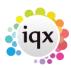

2024/05/02 14:14 1/1 faq1-02

I can't place someone as it states they're already working, even though on the 'diary' view in the temps screen they are not down as working anywhere else.

You've placed a person, and have actually unselected the **concurrent or shifts** on one of the temp's placements:

- Open the **Temp's details** form
- Go to the availability tab
- You should find lots of W
- Go to the placement tab
- Open the first placement and scroll through them until you've found one that doesn't have **concurrent or shifts** selected.
- Select concurrent or shifts
- Save and refresh.

See also Placements.

Back to Online Users Guide Back to Person/Candidate

From:

https://iqxusers.co.uk/iqxhelp/ - iqx

Permanent link:

https://iqxusers.co.uk/iqxhelp/doku.php?id=faq1-02

Last update: 2018/01/18 11:13

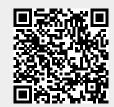